## GeneXus Server

How to connect to a knowledge base in GeneXus Server

**GeneXus** 

## **GeneXus Server**

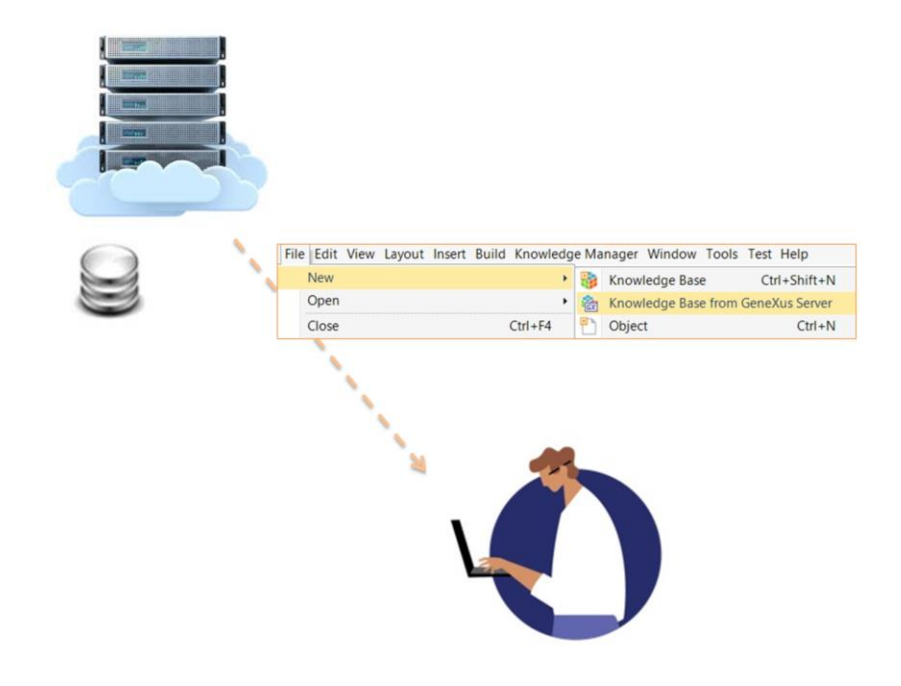

Now that we have a knowledge base managed by GeneXus Server, let's see the steps required for another developer to connect to it.

We have seen before that when a developer tries to connect to a KB that has been published, he/she must execute the operation New Knowledge Base from GeneXus Server.

This operation is the first one that has to be completed before the developer can subscribe to a KB that is managed by a GeneXus Server.

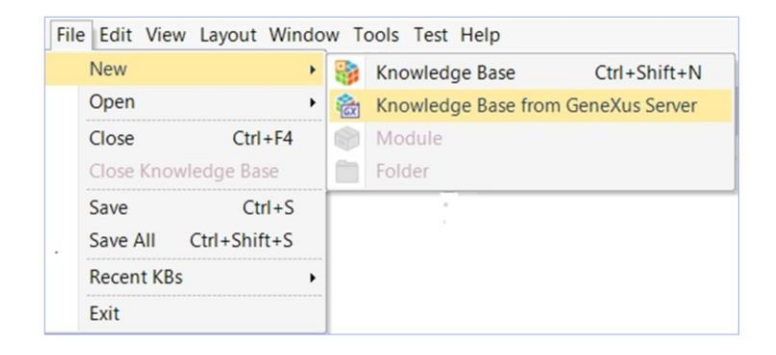

To do so, it is necessary to select the File option in the menu bar and select New / Knowledge Base from GeneXus Server.

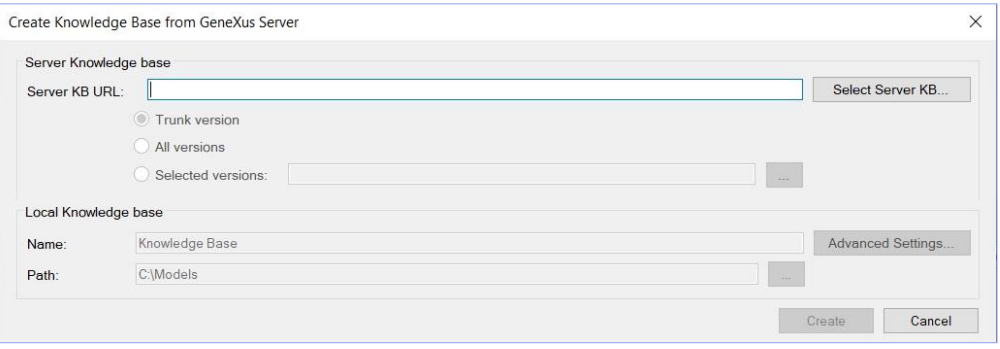

The corresponding Server location must be indicated, or selected through this Select Server KB option.

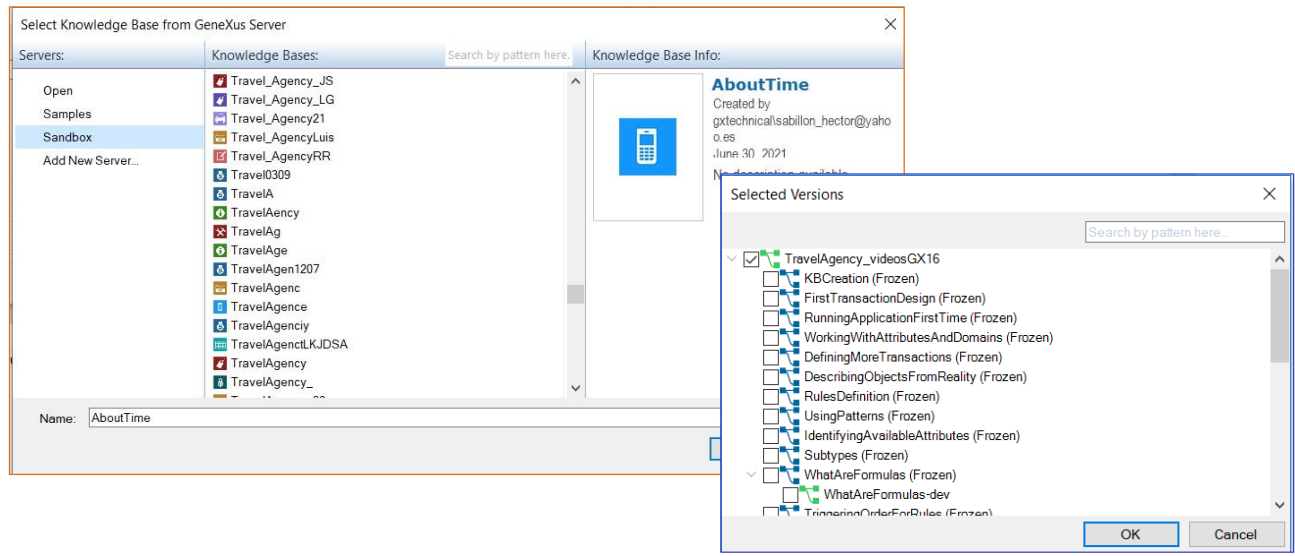

Although for each KB that is published on the server we will be able to view all the versions that have been created - both development versions and frozen versions - remember that since a frozen version is a read-only version, no modifications can be made to it.

Once the corresponding development version has been selected, a name has to be entered for the knowledge base and its location. After that, the developer will have a local knowledge base that will be an exact copy of the knowledge base managed by GeneXus Server.

When the connection process with the server ends, the developer will be able to work offline.

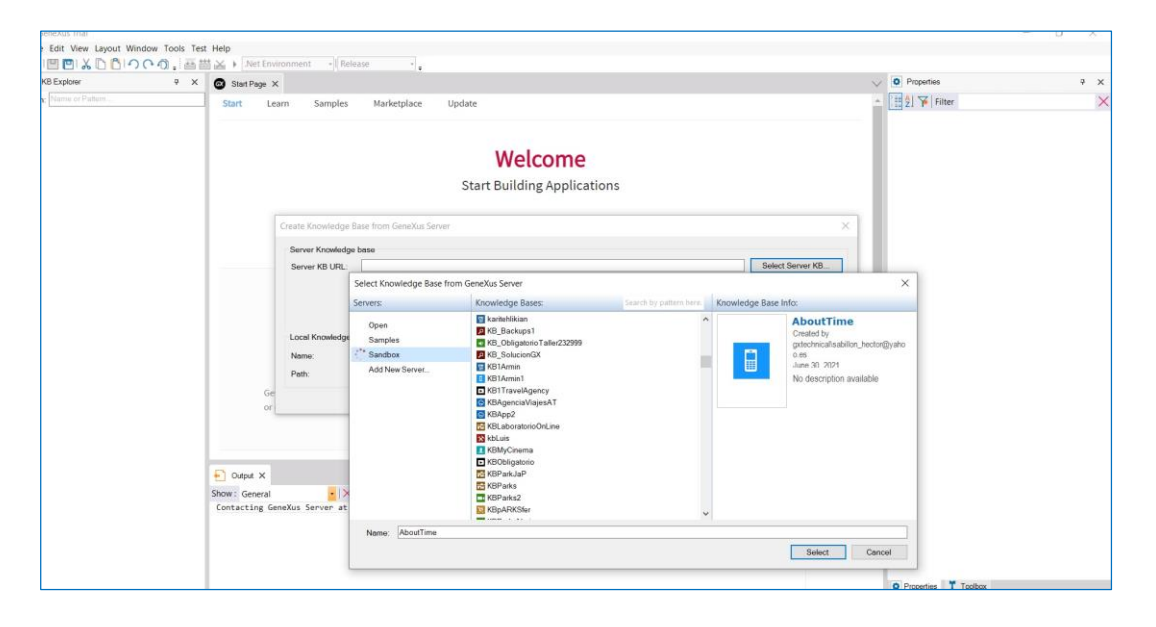

Now that we know what this operation is all about, let's take a look at it from GeneXus:

Without any open knowledge base, we select the options File, New, Knowledge Base from GeneXus Server.

We can specify the corresponding server URL, or press this button to select it.

We will then connect to the KBWorldCup knowledge base, and indicate a new name to receive the local copy. We enter WorldCupDiego.

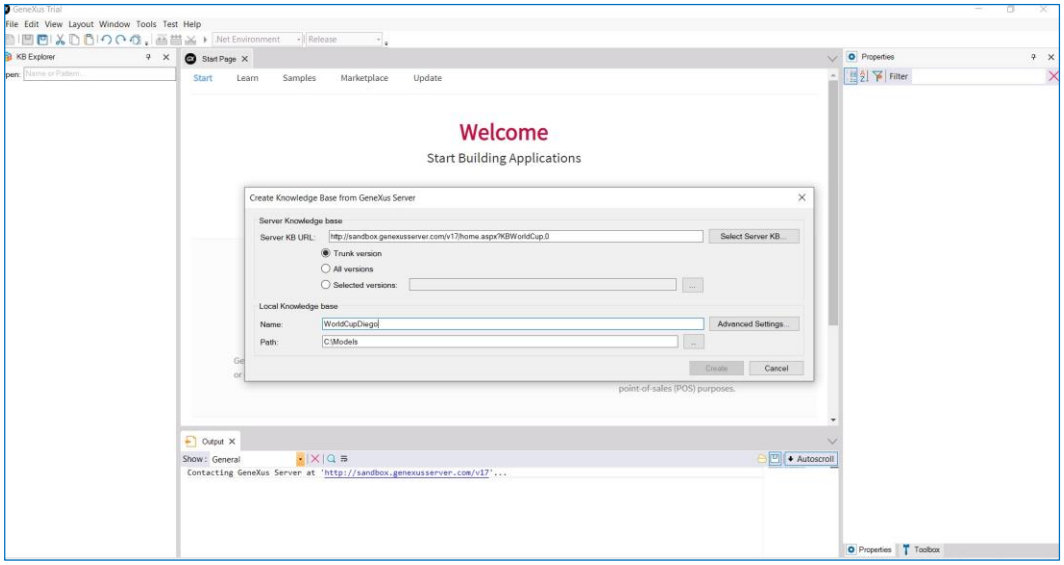

... we can also indicate the location path. If we click on this Advanced Settings button, we will see the information related to the database needed to store the knowledge base objects.

We click on Create.

Now that this process is finished, we have an exact local copy of the KB managed on the server and we keep synchronized with it.

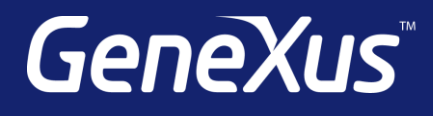

training.genexus.com wiki.genexus.com training.genexus.com/certifications